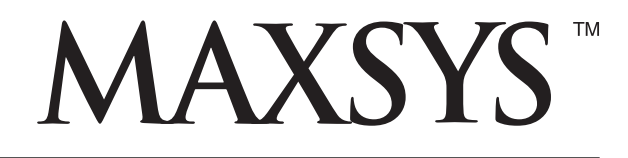

## **PC4820 v1.2** • Manuel d'installation

*ATTENTION – Ce manuel contient des informations sur les restrictions concernant le fonctionnement et l'utilisation du produit et des informations sur les restrictions en ce qui concerne la responsabilité du fabricant. La totalité du manuel doit être lu attentivement.*

## **GARANTIE LIMITÉE**

La société Digital Security Controls Ltée. garantit le produit contre toutes défectuosités matérielles et d'assemblage dans des conditions normales d'utilisation, à l'acheteur original, pendant une période de douze mois à partir de la date d'achat. Dans l'application de cette garantie, la société Digital Security Controls Ltée. s'engage, à son choix, à réparer ou à remplacer tout matériel défectueux dès son retour à un dépôt de réparation, sans frais de main d'oeuvre et matériels. Tout remplacement et/ou réparation sont garantis pendant le reste de la durée de la garantie originale ou quatre vingt dix (90) jours, où l'une ou l'autre est la plus longue. Le propriétaire original doit avertir la société Digital Security Controls Ltée. par courrier que le matériel ou l'assemblage sont défectueux ; dans tous les cas, cette notification doit être reçue avant l'expiration de la période de garantie.

#### **Garantie Internationale**

La garantie pour les clients internationaux est la même que pour tous les clients au Canada et aux Etats-Unis, sauf que la société Digital Security Controls Ltée. ne sera pas responsable des frais de douanes, taxes, ou TVA qui pourraient être dus.

#### **Procédure pour la Garantie**

Pour obtenir un service sous garantie, veuillez retourner les produit(s) en question au point d'achat. Tous les distributeurs autorisés et vendeurs ont un programme de garantie. Quiconque retourne des marchandises à la société Digital Security Controls Ltée. doit tout d'abord obtenir un numéro d'autorisation. La société Digital Security Controls Ltée. n'acceptera aucun envoi pour lequel une autorisation préalable n'aura pas été obtenue.

#### **Conditions d'annulation de la Garantie**

Cette garantie ne s'applique qu'aux vices de matériels et d'assemblage liés à une utilisation normale. Elle ne couvre pas:

- dommage encouru lors de l'expédition ou la manutention ;
- dommage causé par un désastre tel qu'un incendie, inondation, vent, tremblement de terre ou foudre ;
- dommage dû à des causes hors du contrôle de la société Digital Security Controls Ltée. tel que voltage excessif, choc mécanique ou dommage des eaux ;
- dommage causé par attachement non autorisé, changements, modifications ou objets étrangers ;
- dommage causé par périphériques (à moins que les périphériques ne soient fournis par la société Digital Security Controls Ltée.) ;
- défauts causés par l'impossibilité de fournir un environnement d'installation adapté aux produits ;
- dommage causé par l'utilisation des produits pour des usages autres que ceux pour lesquels ils ont été conçus :
- dommage pour mauvais entretien ;
- dommage provenant de tout autre mauvais traitement, mauvaise manutention ou mauvaise utilisation des produits.

S'il y a un problème de réparation du produit après un nombre raisonnable de tentatives au titre de la présente garantie, les obligations contractuelles de la société Digital Security Controls Ltée. seront limitées au remplacement du produit, comme seule réparation de l'inobservation de la garantie. En aucun cas la Société Digital Security Controls Ltée. ne sera responsable des dommages particuliers, accidentels ou indirects basés sur l'inobservation de la garantie, une rupture de contrat, une négligence, une responsabilité stricte ou sur toute autre théorie juridique. De tels dommages incluent, mais ne sont limités à, une perte de profit, une perte de produit ou tout autre équipement associé, au coût de capital, au coût de remplacement de l'équipement, à l'aménagement ou services, à l'indisponibilité, au temps de rachat, aux réclamations des tiers, notamment les clients, aux dommages et intérêts à la propriété, etc .

#### **Stipulation d'exonération de garanties**

Cette garantie contient l'entière garantie et remplace toutes les autres garanties, qu'elles soient explicites ou implicites (notamment toutes les garanties implicites de marchandise ou aptitude pour un usage particulier) et de toutes autres obligations ou responsabilités de Digital Security Controls Ltée. Digital Security Controls Ltée. n'assume et n'autorise aucune autre personne prétendant agir en son nom de modifier ou changer cette garantie, n'assume pour cela aucune autre garantie ou responsabilité concernant ce produit.

Cette stipulation d'exonération de garanties et garantie restreinte sont gouvernées par les lois de la province de l'Ontario, Canada.

**ATTENTION:** Digital Security Controls Ltée. recommande que la totalité du système soit testé régulièrement. Toutefois, même si vous faites des essais périodiques, il peut arriver que le fonctionnement du produit ne soit pas conforme aux spécifications en raison notamment, mais pas exclusivement, d'interventions criminelles ou de panne de courant.

#### **Verrouillage de l'Installateur**

Tous produits renvoyés à DSC qui ont une option verrouillage de l'Installateur activée et ne montrent pas d'autres problèmes seront sujets à des frais d'entretien.

#### **Réparations en dehors de la Garantie**

Digital Security Controls Ltée. réparera à son choix ou remplacera en dehors de la garantie les produits renvoyés à son usine dans les conditions suivantes. Quiconque retourne des produits à Digital Security Controls Ltée. doit d'abord obtenir un numéro d'autorisation. Digital Security Controls Ltée. n'acceptera aucun envoi quel qu'il soit, pour lequel une autorisation préalable n'aura pas été obtenue.

Les produits que Digital Security Controls Ltée. juge être réparables seront réparés et renvoyés. Les frais prédéterminés par Digital Security Controls Ltée., et sujets à un rajustement périodique, seront facturés pour chaque unité réparée.

Les produits que Digital Security Controls Ltée. juge ne pas être réparables seront remplacés par le produit équivalent le plus proche disponible à ce moment. Le prix du marché en cours du produit de remplacement sera facturé pour chaque unité de remplacement.

## **ATTENTION** à lire attentivement

#### **Note pour les installateurs**

Cette mise en garde contient des informations vitales. En tant que seul individu en contact avec les utilisateurs du système, c'est à vous qu'incombe la responsabilité d'attirer l'attention des utilisateurs du système sur chaque élément de cette mise en garde.

#### **Pannes de Système**

Ce système à été soigneusement conçu pour être aussi efficace que possible. Toutefois, dans des circonstances, où il y a feu, cambriolage ou autre genre d'urgences, il ne peut pas fournir de protection. Tout système d'alarme quel qu'il soit peut être saboté ou peut ne pas fonctionner comme prévu pour plusieurs raisons. Certaines de ces raisons sont notamment :

#### ■ **Mauvaise Installation**

Un système de sécurité doit être correctement installé pour fournir une protection adéquate. Chaque installation doit être évaluée par un professionnel de la sécurité pour s'assurer que tous points d'accès et aires sont couvertes. Serrures<br>et loquets sur les fenêtres et portes doivent être bien fermés et fonctionner comme prévu. Les matér tion des fenêtres, portes, murs, plafonds et autres doivent assez solides pour assurer le niveau de protection attendue.<br>Une réévaluation doit être effectuée pendant et après toute construction. Une évaluation par les sape ou les services de police est grandement recommandée si ce service est offert.

#### ■ **Connaissances Criminelles**

Ce système contient des fonctions de sécurité reconnues efficaces au moment de la fabrication. Il est possible que des personnes ayant des intentions criminelles élaborent des techniques qui réduisent l'efficacité de ces fonctions. Il est important qu'un système sécurité soit réexaminé périodiquement pour assurer que ces fonctions restent fonctionnelles et pour les actualiser ou les remplacer si elles n'assurent plus la protection attendue.

**■ Accès par des Intrus**<br>Des intrus peuvent entrer par un point d'accès non protégé en contournant une unité de détection, échapper à une détection en se déplaçant dans une zone à couverture insuffisante, déconnecter une unité d'alerte, ou interférer avec le système ou empêcher son fonctionnement normal.

#### ■ **Panne de Courant**

Les unités de Contrôle, les détecteurs d'intrusion, les détecteurs de fumée et bien d'autres dispositifs de sécurité nécessitent une alimentation électrique pour fonctionner normalement. Si un dispositif fonctionne à partir de piles, il<br>est possible que les piles faiblissent. Même si les piles ne sont pas faibles, elles doivent être chan condition et installées correctement. Si un dispositif ne fonctionne que par courant électrique, toute interruption,<br>même brève, rendra ce dispositif inopérant pendant la durée de la coupure de courant. Les coupures de cou immédiatement un test complet du système pour vous assurer que le système fonctionne correctement

**Panne de Piles Remplaçables**<br>Les transmetteurs sans fils de ce système ont été conçus pour fournir plusieurs années d'autonomie de piles<br>sous des conditions normales. La durée de vie de la pile dépend de l'environnement d dispositif de transmission possède un dispositif de surveillance de pile faible et qu'il indique quand les piles ont besoin d'être remplacée, il peut ne pas fonctionner comme prévu. Des tests et un entretien régulier garderont le système dans de bonne condition de fonctionnement.

#### ■ **Limites de fonctionnement des Dispositifs de Fréquence Radio (Sans Fils)**

Les signaux peuvent ne pas atteindre le récepteur dans toutes les circonstances qui pourraient inclure objets<br>métalliques placés sur ou à côté du chemin radio ou blocage délibéré ou autre interférence du signal radio<br>commi

#### ■ **Les Utilisateurs du Système**

Un utilisateur peut ne pas être en mesure de faire fonctionner un interrupteur de panique ou d'urgence à cause d'une<br>invalidité permanente ou temporaire, d'une incapacité d'atteindre le dispositif à temps, ou d'un manque d de la bonne fonction. Il est important que tous les utilisateurs du système soient formés sur le bon fonctionnement du système d'alarme pour qu'ils sachent comment réagir quand le système indique une alarme.

#### ■ **Détecteurs de Fumée**

Les détecteurs de fumée qui font partie du système peuvent ne pas bien alerter les occupants d'un endroit en feu<br>pour un certains nombre de raisons, en voici quelques une. Le détecteurs de fumée peuvent avoir été mal<br>insta

Tous les incendies différent par la quantité de fumée produite et le taux de combustion. Les détecteurs de fumée ne peuvent pas détecter de la même manière tous les types d'incendies. Les détecteurs de fumée ne fournissent pas d'avertissement opportun d'un incendie causé par une imprudence ou un manque de sécurité tels que fumer dans le lit, explosions violentes, fuites de gaz, mauvais rangement de produits inflammables, circuits électriques surchargés, enfants jouant avec des allumettes.

Même si le détecteur de fumée fonctionne comme prévu, dans certaines circonstances il n'y a pas assez de préavis pour permettre à tous les occupants de s'enfuir à temps pour éviter blessure ou mort.

#### ■ **Détecteurs de mouvement**

Les détecteurs de mouvement ne peuvent détecter le mouvement que dans les zones désignées, conformément<br>aux instructions d'installation. Ils ne peuvent pas distinguer entre intrus et occupants. Les détecteurs de<br>mouvement les mouvements ne peuvent être détectés que dans des zones non obstruées et couvertes par ces rayons. Ils ne<br>peuvent détecter les mouvements qui se produisent derrière les murs, plafonds, sol, portes fermées, cloisons<br>virt l'empêchera de son fonctionner normalement.

Les Détecteurs de mouvement à infra-rouge passif fonctionnent en détectant les changements de température.<br>Cependant leur fonctionnement peut être inhibé quand la température ambiante s'approche ou dépasse la<br>température d détection ou à côté de celle-ci. Quelques une de ces sources de chaleur peuvent être chauffages, radiateurs, fours, barbecues, cheminées, lumière du soleil, éclairages, etc.

#### ■ **Dispositifs d'Avertissement**

Les dispositifs d'avertissement tels que sirènes, cloches, klaxons ou lumières stroboscopiques n'avertissent pas les<br>gens ou ne réveillent pas quelqu'un qui dort s'il y a un mur ou une porte fermée. Si les dispositifs d'av audibles, même bruyants, ne peuvent pas être entendus par une personne malentendante.

■ **Lignes Téléphoniques** Si les lignes téléphoniques sont utilisées pour transmettre des alarmes, elles peuvent être hors d'usage ou occupées pendant une certaine période de temps. Un intrus peut également couper la ligne téléphonique ou provoquer son dérangement par des moyens plus sophistiqués parfois difficiles à détecter.

#### ■ **Insuffisance de temps**

Ils peut y avoir des circonstances où le système fonctionne comme prévu, mais où les occupants ne seront pas<br>protégés à cause de leur incapacité à répondre aux avertissements dans un temps alloué. Si le système est connect un poste de surveillance, l'intervention peut ne pas arriver à temps pour protéger les occupants ou leurs biens. ■ **Panne d'un élément**

#### Bien que tout les efforts ont été faits pour rendre le système aussi fiable que possible, le système peut mal fonctionner à cause de la panne d'un élément.

#### ■**Test Insuffisant**

La plupart des problèmes qui pourraient empêcher un système d'alarme de fonctionner normalement peuvent être découverts en testant et entretenant le système régulièrement. L'ensemble du système devrait être testé<br>hebdomadairement et immédiatement après une entrée par effraction, une tentative d'entrée par effraction, un incendie, comporter tous les dispositifs de détection, claviers, consoles, dispositifs d'indication d'alarme et tout autre dispositif de fonctionnement qui font partie du système.

#### ■ **Sécurité et Assurance**

Sans tenir compte de ses capacités, un système d'alarme n'est pas un substitut d'assurance sur la propriété ou d'assurance vie. Un système d'alarme n'est pas un substitut de propriétaire, locataires ou autres occupants pour agir prudemment afin d'empêcher ou de minimiser les effets nuisibles d'une situation d'urgence.

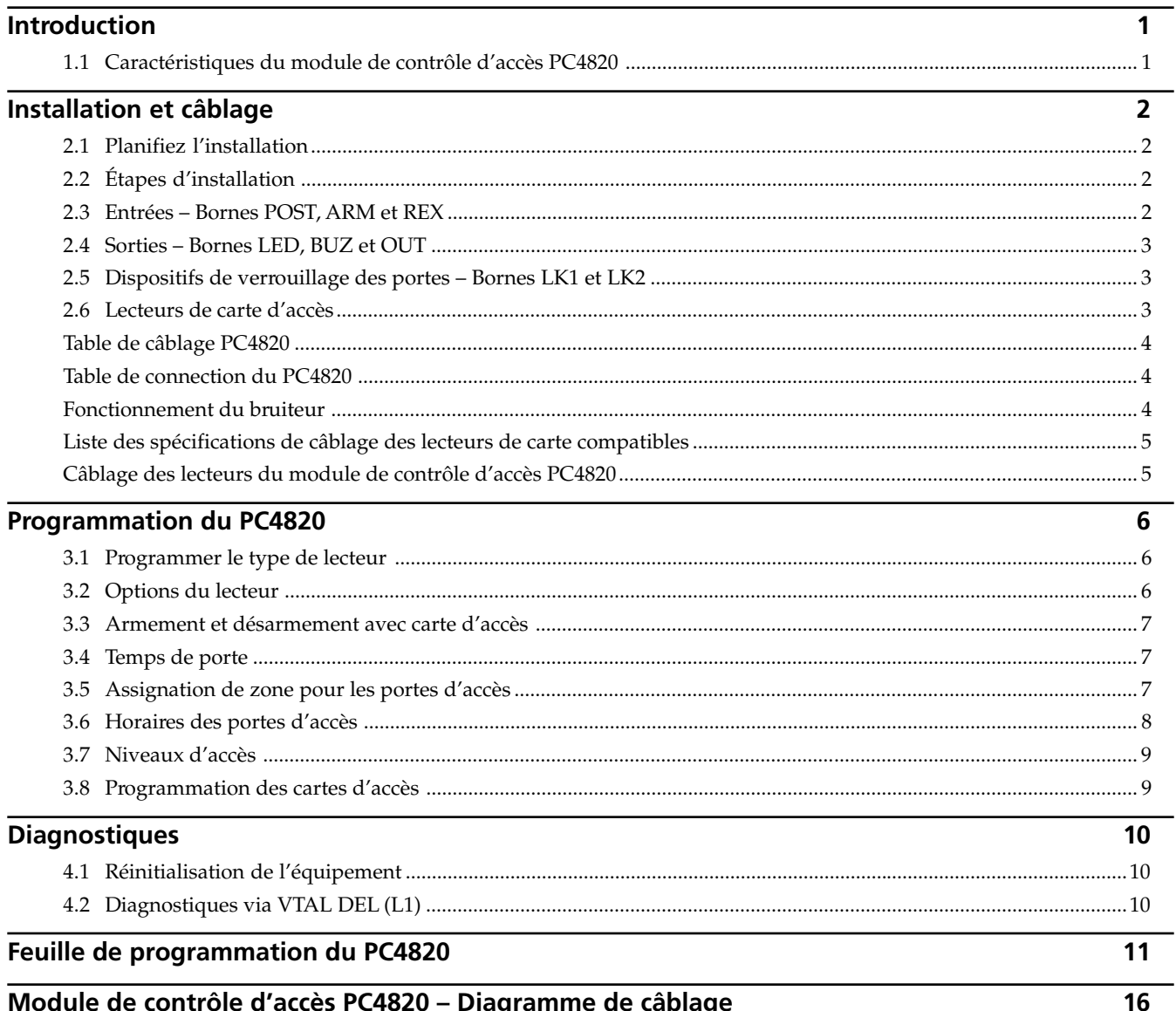

# <span id="page-3-0"></span>Module de contrôle d'accès PC4820

**D i a g r a m m e d e c â b l a g e**

- Connections batterie et c.a.
- Connections Combus
- Connections lecteur et dispositif de verrouillage
- Circuits de zone typiques

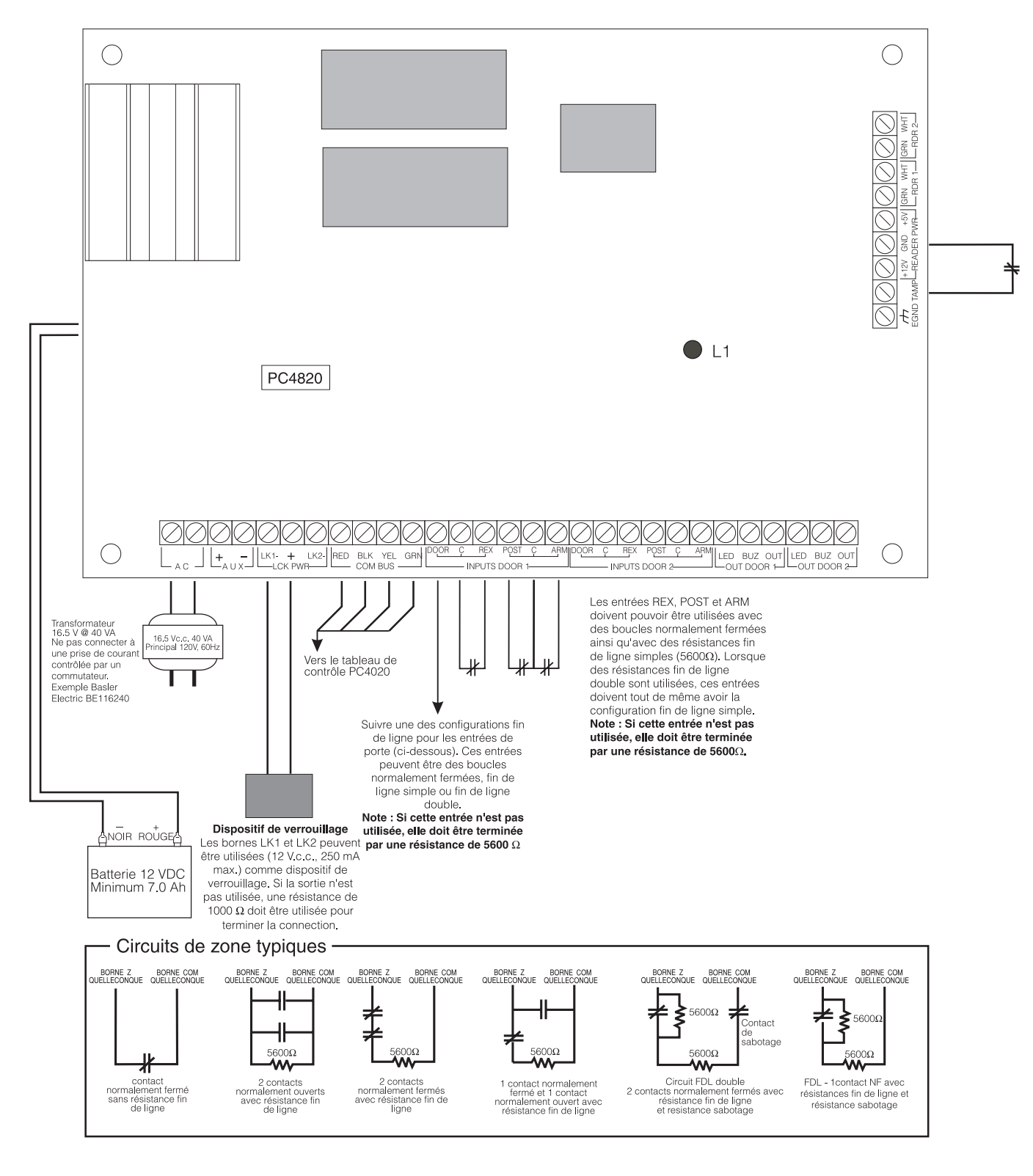

# Introduction

#### **S e c t i o n 1**

Le PC4820 est un module de contrôle d'accès polyvalent à double lecteur de carte qui vous permet de satisfaire aux plus grandes exigences de contrôle d'accès d'une installation. Le PC4820 est surveillé et programmé à partir du tableau de contrôle PC4010/4020. Vous pouvez raccorder un maximum de 16 modules PC4820 à un PC4010/4020 par l'intermédiaire d'un Combus à 4 fils en utilisant des fils standards non-blindés.

Chaque PC4820 peut assurer la surveillance de deux entrées qui peuvent être assignées à une zone quelleconque du PC4010/4020. Vous pouvez configurer chaque contact de porte pour toute option fin de ligne de zone fournie par le tableau de contrôle.

Vous pouvez programmer chacun des deux lecteurs de carte d'accès du PC4820 pour fonctionner de manière indépendante sur des portes différentes ou pour fonctionner ensemble à fin de contrôler l'accès des deux côtés de la même porte.

Vous pouvez contrôler les points d'accès en utilisant divers dispositifs. Le PC4820 assure le fonctionnement de quatre types de lecteur de carte différents : le lecteur de bande magnétique Polaris, le lecteur de carte à proximité Shadow Prox, les lecteurs de proximité HID et les lecteurs de carte Wiegand standard 26 bit. Le PC4820 permet également l'utilisation de tout dispositif de demande de sortie, notamment le détecteur de sortie T-REX.

#### **1.1 Caractéristiques du module de contrôle d'accès PC4820**

#### **Deux entrées de zone**

- Deux zones surveillées programmables ( valeurrésistance FDL )
- Zones programmables comme zone de type délai standard ou auxiliaire
- PC4010/4020 : vous pouvez ajouter un maximum de 16 PC4820 (soit 32 points d'accès maximum)

#### **RAM non volatile (mémoire interne)**

• Ne perd pas la programmation du système lors d'une coupure de courant du module.

#### **Sorties de courant faible**

- Six sorties de courant faible (sorties collecteur ouvert commutées à la terre 25 mA max.) :
- Deux bornes LED à l'entrée LED du lecteur
- Deux bornes BUZ à l'entrée bruiteur du lecteur
- Deux bornes OUT réservées à un emploi ultérieur

#### **Alimentation électrique régulée ( 1.5 A max. )**

- Protection de l'arrêt électronique de la batterie, de la sortie auxiliaire, de l'alimentation en 5 et 12 V du lecteur et de la tension de sortie du module de verrouillage.
- Alimentation auxiliaire : 12 V.c.c., 125 mA max .
- Alimentation de verrouillage de la porte LK1 et LK2 : 12 V.c.c., 250 mA max.
- Alimentation du lecteur : 5 V.c.c., 125 mA max .
- Alimentation du lecteur : 12 V.c.c., 125 mA max.

#### **Technologie du lecteur**

• Formats Polaris, Shadow Prox, HID Proximité et Weigand standard 26 bit

#### **Cartes d'accès compatibles**

- Polaris POL-C1CN Cartes magnétiques Polaris
- Shadow Prox, numéros de modules :
- SH-C1 Carte Shadow Prox
- SH-K1 Porte-clés Shadow Prox
- HID Proximité : HID-C1325KSF - Carte de proximité HID-C134KSP - Porte-clés de proximité
- Weigand formats standard 26 bit

#### **Batterie**

• Il est recommandé d'utiliser une batterie rechargeable à électrolyte gélifié de 12 V.c.c., 7 Ah.

#### **Transformateur**

• 16,5 V.c.a., 40 VA

#### **Température de fonctionnement**

- Limites de température d'emploi : 2° C à 40° C (35° F à 110° F)
- Humidité à contre-pression : 90 % HR

#### **Tension de sortie**

- Tension de sortie = 13,8 V.c.c. (avec c.a. normal et un accumulateur chargé à fond). Les dispositifs qui requièrent une alimentation par le PC4820 doivent fonctionner entre les limites de tension de 10 à 14  $V.c.c.$
- Alimentation électrique de 5 V Les dispositifs raccordés à l'alimentation électrique de 5 V doivent pouvoir fonctionner entre 4 et 6 V.

**S e c t i o n 2**

### **2.1 Planifiez l'installation**

Lorsque vous planifiez un système de sécurité avec contrôle d'accès il est préférable de dessiner d'abord un plan du système. Cette démarche vous aidera à déterminer le nombre total de zones, d'extenseurs supplémentaires, de points de contrôle d'accès et autres composantes du système dont vous aurez besoin pour terminer l'installation.

Lorsque vous connaissez l'emplacement de tous les points d'accès, vous pouvez choisir les endroits adéquats pour le contrôle d'accès. Lorsque vous travaillez à partir du plan, placez le module PC4820 de manière à ce que les fils entre le module et chaque porte soient aussi courts que possible.

Avant de décider l'emplacement des points d'accès et du module, vérifiez la limite de la capacité du fil que vous utilisez pour le Combus. Suivez les étapes du Manuel d'installation du PC4010/4020 v3.0 (Section 2.4 « Limites de la capacité »).

*NOTE: Ne raccordez pas le Combus au PC4820 avec un câble blindé.*

#### **2.2 Étapes d'installation**

Après avoir déterminé l'emplacement du PC4820 et de chaque point d'accès, effectuez les opérations suivantes :

**1 Installation du PC4820 et de ses accessoires :**

Le coffret du contrôleur PC4820 a été conçu pour une installation en surface. Le coffret est assez grand pour contenir la batterie de secours et les connections de câblage nécessaires à la majorité des applications. Le coffret doit être installé à l'intérieur, à un endroit sec et sécuritaire, à température et humidité normales, qui permet également l'accès à une prise de terre. On doit pouvoir facilement accéder au coffret pour l'entretien de l'équipement et il est recommandé de placer chaque module PC4820 près des portes qu'il contrôle. Si le PC4820 se trouve dans la zone de contrôle d'accès, il faut permettre l'entrée au personnel d'entretien afin qu'il puisse assurer l'entretient du PC4820.

Raccordez les divers dispositifs pour chaque porte d'accès conformément au diagramme suivant :

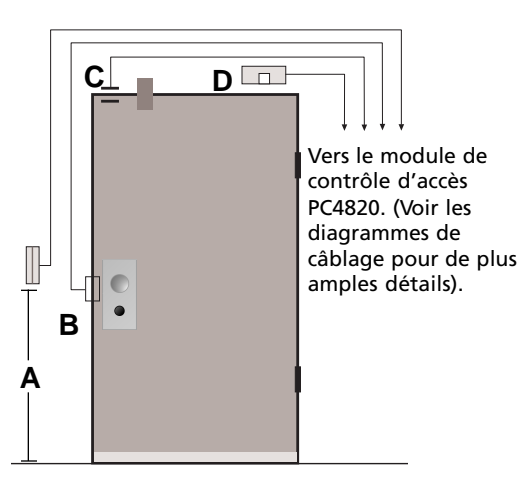

- A. Les lecteurs de carte d'accès devraient se trouver à une hauteur de 107 cm (42") du plancher.
- B. Raccordez les barres de panique à l'aide d'un câble standard de calibre 18. Pour les barres de panique, il est recommandé d'utiliser des dispositifs électriques à « service continu » qui restent fermés ou « verrouillés » lors d'une coupure de courant. Si vous employez des serrures magnétiques, respectez les règlements pertinents relativement à l'emploi de ces dispositifs.

*ATTENTION - Les règlements locaux peuvent interdire le « Verrouillage en cas de coupure de courant » s'il s'agit d'une porte de secours.*

- C. Le contact de porte doit être raccordé directement au PC4820. *Il est interdit* d'utiliser des contacts sans fil ou adressables.
- D. Installez un détecteur de sortie T-REX et une alarme de porte (optionnelle) à l'intérieur de la zone protégée. (Voir les Instructions d'installation du T-REX pour les détails sur le câblage et les endroits d'installation adéquats.)

#### **2 Protection contre le sabotage**

Vous pouvez installer un commutateur anti-sabotage sur le coffret pour le protéger contre tout accès non autorisé. Le commutateur anti-sabotage, normalement fermé, est raccordé aux bornes TAMP et GND (sur le côté droit du PC4820). Si le commutateur anti-sabotage n'est pas utilisé, la borne TAMP doit être raccordée à GND avec un fil.

#### **3 Raccordez toutes les entrées, sorties, et tous les dispositifs de verrouillage de porte et lecteurs de carte**

Suivez, dans les sections suivantes, les instructions d'installation de chaque type de dispositif.

#### **4 Exigences de courant**

Installez un transformateur de 16-18 V c.a./40 VA à l'extérieur du coffret. Raccordez le câble rouge de batterie à la borne positive et le câble noir de batterie à la borne négative.

*NOTE : Ne pas alimenter avant de terminer le câblage. Il faut faire les connections de c.a. et de batterie pour que le PC4820 fonctionne bien. Faites les connections de batterie avant les connections de c.a.*

#### **2.3 Entrées – Bornes POST, ARM et REX**

Les entrées de porte ont la capacité de suivre tous les types de surveillance. Choisissez la configuration fin de ligne (boucles normalement fermées, fin de ligne simple ou fin de ligne double) que vous avez sélectionnée pour le reste du système de sécurité.

Les entrées POST, ARM et REX sont respectivement utilisées pour les dispositifs retardement de l'armement automatique, touches d'armement et demande de sortie. Ces entrées n'acceptent que des résistances boucles normalement fermées ou fin de ligne simple. Si vous utilisez la surveillance fin de ligne double, vous devez câbler ces entrées pour la configuration fin de ligne simple. Consultez la section 3.5 « Assignation de zone pour les portes d'accès » pour des renseignements sur la programmation des zones d'entrée de porte.

#### **Entrées POST**

Lorsqu'elle est activée, cette entrée du PC4820 permet le retardement de l'armement automatique du PC4010/ 4020 pour les partitions choisies dans le masque Armement/Désarmement. Pour retarder un armement automatique, l'utilisateur doit utiliser sa carte d'accès (pendant la pré-alerte d'armement automatique) et activer le dispositif raccordé à l'entrée POST. Généralement, l'entrée POST sera un dispositif à touches installé à côté du lecteur de carte d'accès (107cm (42") du plancher) assigné à une ou plusieurs partitions.

Le PC4010/4020 enverra un code de signalisation d'annulation de l'armement automatique à la station de surveillance si le code de signalisation est programmé. L'armement automatique sera déclenché à nouveau à la fin de la période retardement de l'armement (réf. # [00020305]) si la partition n'a pas été réarmée manuellement. L'armement automatique peut être retardé autant de fois que l'on désire.

*NOTE : Pour retarder l'armement automatique, l'utilisateur doit être assigné à la ou aux partitions qui sont armées, et la caractéristique désarmement de sa carte d'accès doit être activée. Consultez le Manuel d'instruction du PC4010/4020 pour des renseignements sur la programmation des codes et des cartes d'accès.*

#### **Entrées ARM**

Lorsqu'elle est activée, cette entrée du PC4820 permettra aux utilisateurs désignés d'armer les partitions choisies sur le PC4010/4020. Pour armer la partition, l'utilisateur doit d'abord s'assurer que la ou les zones de partitions à armer sont sécurisées ( toutes les portes protégées fermées et pas de mouvement dans les zones couvertes par des détecteurs de mouvement). L'utilisateur doit utiliser sa carte d'accès et activer le dispositif raccordé à l'entrée ARM. Le délai de sortie sera déclenché. En général, l'entrée ARM est raccordée à un dispositif à touche et devrait être installée à côté du lecteur de cartes d'accès (107 cm (42") du plancher) assigné à une ou plusieurs partitions.

*NOTE : Pour armer les partitions, l'utilisateur doit être assigné à la partition(s) qui sont armées et il faut activer la caractéristique armement de la carte d'accès de l'utilisateur. Consultez le Manuel d'instruction du PC4010/4020 pour des renseignements sur la programmation des codes et des cartes d'accès.*

#### **Entrées REX**

Un dispositif demande de sortie peut être utilisé à l'intérieur de la zone protégée afin de permettre le déverrouillage de la porte sans avoir à installer un lecteur de cartes d'accès à l'intérieur. Quand le dispositif REX est déclenché, la porte sera déverrouillée. Ce dispositif permettra également d'ouvrir la porte sans qu'elle soit « forcée ». Il y a différents types de dispositifs demande de sortie. Lisez les feuilles d'installation qui accompagnent chaque unité afin d'installer correctement les dispositifs REX.

#### **2.4 Sorties – Bornes LED, BUZ et OUT**

#### **Sorties LED**

Les sorties LED pour la Porte de sortie 1 et la Porte de sortie 2 sont utilisées pour contrôler le DEL des lecteurs de cartes d'accès. Cela permet au PC4820 de fournir une rétroaction visuelle quand la carte d'accès est présentée au lecteur. Raccordez le fil du lecteur portant l'indication LED à la borne LED de la sortie choisie.

Si cette sortie est utilisée pour commuter un dispositif extérieur, il faut raccorder la borne négative du dispositif à la borne de sortie LED. La borne positive du dispositif extérieur doit être raccordée à la borne AUX+.

#### **Sorties BUZ**

Les sorties BUZ pour la Porte de sortie 1 et la Porte de sortie 2 sont utilisées pour contrôler le bruiteur des lecteurs de cartes d'accès. Cela permettra au PC4820 de fournir une rétroaction sonore pour indiquer les erreurs. Raccordez le fil portant l'indication bruiteur à la borne BUZ de la sortie choisie.

Si cette sortie est utilisée pour commuter un dispositif extérieur, il faut raccorder la borne négative du dispositif à la borne de sortie BUZ. La borne positive du dispositif extérieur doit être raccordée à la borne AUX+.

#### **Sorties OUT**

Réservées à emploi futur.

#### **2.5 Dispositifs de verrouillage des portes – Bornes LK1 et LK2**

Raccordez les dispositifs de verrouillage des portes aux bornes LK1 et LK2. Chaque sortie de verrouillage peut fournir un maximum de 250 mA à 12 V.c.c. Consultez toujours les règlements locaux concernant l'installation de dispositifs de verrouillage magnétiques.

Les sorties du dispositif de verrouillage sont contrôlées conformément aux paramètres programmés par l'installateur pour permettre l'accès aux portes ou les déverrouiller selon les horaires. Ces sorties de dispositifs de verrouillage des portes peuvent actionner des dispositifs de verrouillage à alimentation en c.c. tels que des barres de panique électromécaniques et peuvent être configurées pour fonctionner en modes sécurité intégrée ou sécurité absolue ("Fail-safe" ou "fail-secure") (action normale ou inversée). Le courant maximal du c.c. pour chaque sortie de verrouillage est de 250 mA.

*ATTENTION - Les règlements locaux peuvent imposer des restrictions pour l'installation de serrures magnétiques ou d'autres dispositifs de verrouillage similaires sur les portes de secours. Consultez toujours les règlements locaux avant l'installation de quelque dispositif de verrouillage des portes que ce soit.*

#### **2.6 Lecteurs de carte d'accès**

Chaque module du PC4820 peut contrôler deux lecteurs de carte d'accès. Ceux-ci peuvent être installés sur une seule porte pour contrôler l'entrée et la sortie, ou sur deux portes séparées pour contrôler l'accès dans une seule direction. À l'aide du câble adéquat, vous pouvez installer les lecteurs à une distance de 150 mètres maximum (500 pieds) du module PC4820. Les lecteurs de cartes d'accès devraient être installés à 107cm (42") du plancher.

*ATTENTION : La connection du fil rouge (ou fil d'alimentation) d'un lecteur de 5 V.c.c. à la borne de 12 V.c.c. peut endommager le lecteur. Consultez la procédure d'installation du lecteur pour la connection correcte à l'alimentation.*

#### **Utiliser deux lecteurs pour contrôler une seule porte**

Si l'option deux lecteurs est utilisée, le PC4820 peut utiliser les deux lecteurs pour contrôler l'entrée et la sortie à partir d'un seul point de contrôle de l'accès. Vous pouvez programmer chaque lecteur avec ses propres calendriers et niveaux d'accès (avec la capacité de contrôler séparément les permissions d'entrée et de sortie pour chaque porte du système). Voir section 3.2 « Options du lecteur » pour des renseignements sur la programmation.

*NOTE : Si l'option deux lecteurs est utilisée, l'entrée de porte 2 pour toutes les bornes COM doit être annulée.*

#### **Lecteurs de carte d'accès/claviers**

Des lecteurs de carte d'accès à claviers intégrés peuvent être utilisés avec le PC4820. L'utilisateur doit d'abord présenter sa carte d'accès pour employer ce type de lecteur. Le DEL du lecteur clignotera deux fois par seconde pour indiquer à l'utilisateur que le lecteur attend l'entrée d'un code d'accès. L'utilisateur aura 15 secondes pour entrer son code d'accès. Si le code entré est correct, la porte sera déverrouillée. Le code d'accès doit correspondre à la carte d'accès utilisée, sinon l'accès ne sera pas autorisé même si c'est un code valable pour le système. Si l'accès de l'utilisateur est interdit parce qu'un code faux/non valable a été entré, ou parce que la durée d'attente du code d'accès s'est écoulée, le DEL du lecteur clignotera 3 fois par seconde et le bruiteur émettra un bip 3 fois par seconde pour indiquer que l'accès a été refusé.

#### **Fréquence des clignotements DEL du lecteur**

La plupart des lecteurs de cartes d'accès ont une sortie DEL qui donne une confirmation visuelle lorsque la carte d'accès est présentée au lecteur. La lumière clignotera de manières différentes pour indiquer les conditions suivantes :

**État du DEL Condition d'accès** Rouge permanent Porte verrouillée Vert permanent Porte déverrouillée – Accès permis

Clignotement lent La partition à laquelle (s'allume et s'éteint le masque armement/<br>deux fois par seconde) désamement est assignée désarmement est assignée est armée Clignotement moyen Attente d'utilisation<br>
(s'allume et s'éteint d'une carte privilégie d'une carte privilégiée trois fois par seconde) Clignotement rapide Accès refusé/Durée<br>(s'allume et s'éteint d'attente de carte pr d'attente de carte privilégiée quatre fois par seconde) expirée.

#### **Fonctionnement du bruiteur**

La plupart des lecteurs de carte d'accès ont une sortie de bruiteur pour donner une confirmation sonore. La sortie du bruiteur peut être raccordée aux dispositifs locaux d'avertissement pour les conditions suivantes :

- La porte à accès contrôlé a été forcée. Le bruiteur sera activé et le restera jusqu'à ce que la porte soit fermée.
- La porte à accès contrôlé a été laissée ouverte trop longtemps. Le bruiteur sera activé et le restera jusqu'à ce que la porte soit fermée. Le bruiteur émettra des impulsions alternées pendant la dernière moitié de la durée porte ouverte programmée pour indiquer qu'un événement porte ouverte trop longtemps est sur le point de se produire.

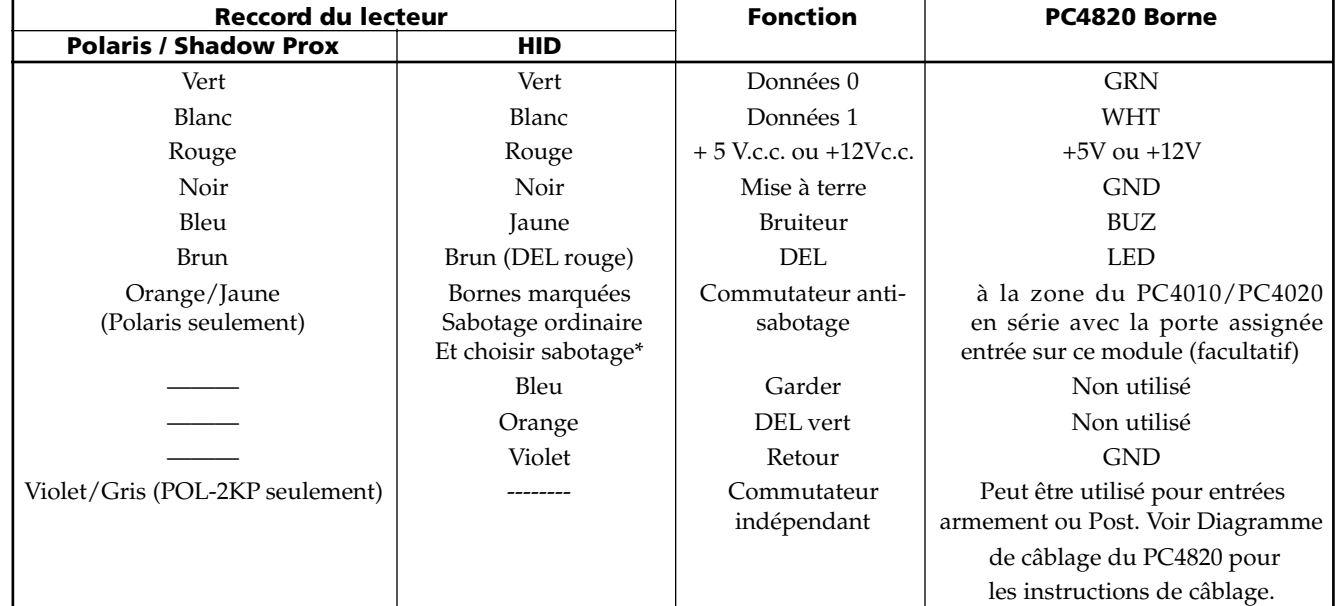

**Table de câblage PC4820**

\* Raccord de sabotage n'est pas disponible sur le détecteur Mini Prox

#### **Table de connection du PC4820**

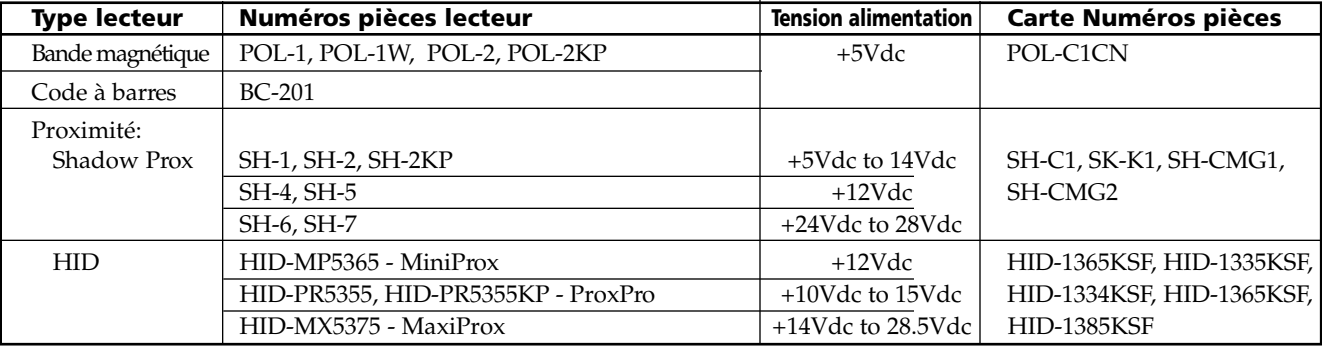

#### **Câblage des lecteurs du module de contrôle d'accès PC4820**

#### **Lecteurs Polaris (POL-1, POL-2, POL-2KP) Lecteurs Shadow Prox**

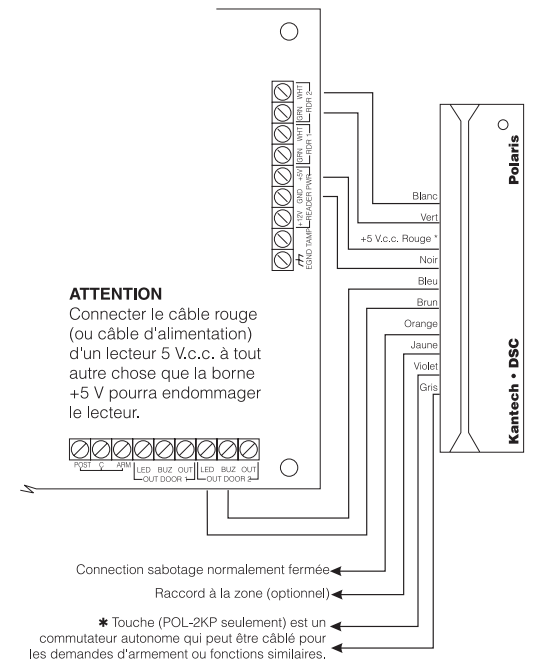

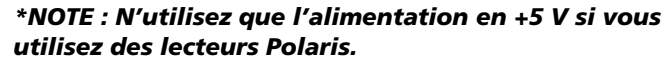

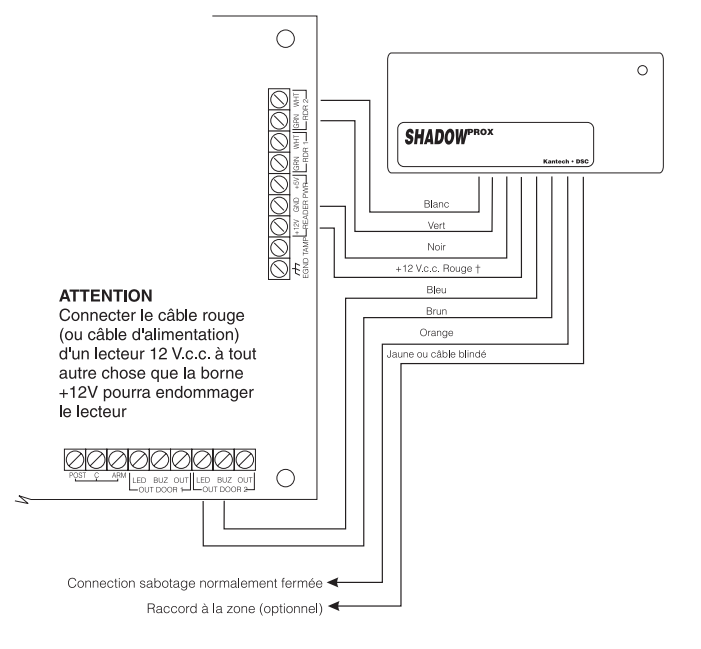

#### *†NOTE : N'utilisez que l'alimentation en +12 V si vous utilisez le lecteur Shadow Prox.*

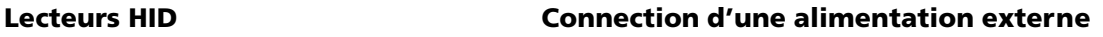

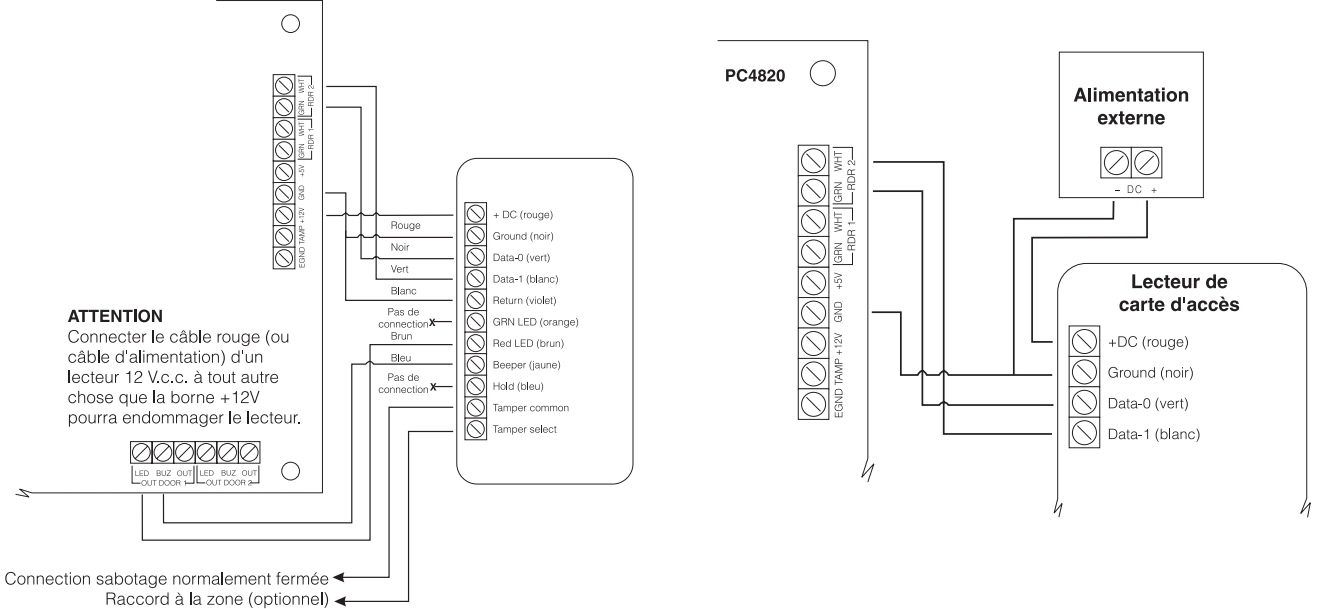

#### **Liste des spécifications de câblage des lecteurs de carte compatibles**

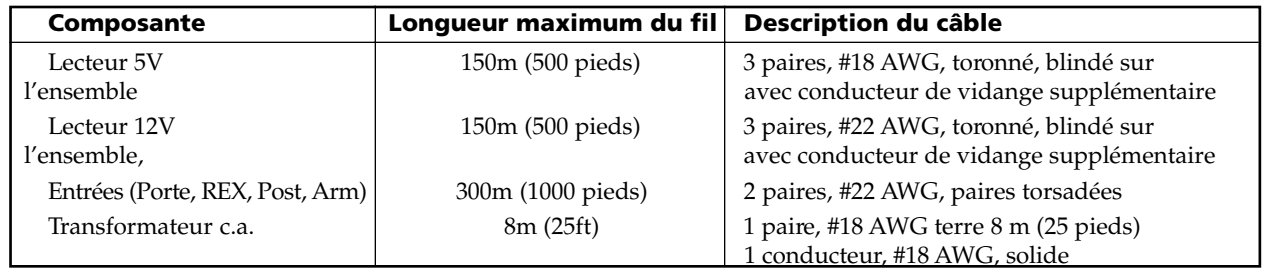

![](_page_8_Figure_11.jpeg)

# Programmation du PC4820

**S e c t i o n 3**

La programmation du PC4820 se fait au tableau de contrôle du PC4010/4020 dans le mode Programmation de l'installateur. Consultez la Section 3 « Programmation » du Manuel d'installation du PC4010/4020 pour des instructions.

Les sections de programmation suivantes doivent être programmées pour chaque PC4820 attribué au système. Pour choisir un module, entrez le numéro de référence [0011XX] où « XX » renvoie au numéro du module du PC4820.

Le panneau de contrôle transférera tous les renseignements nécessaires (codes d'accès, horaires, etc.) à chaque module du PC4820 à chaque fois qu'une des actions suivantes se produit :

- 1. Le tableau principal est mis sous tension
- 2. On quitte le mode de l'installateur
- 3. Un PC4820 perd et puis rétablit la communication avec le tableau de contrôle
- 4. Il y a une panne de matériel du PC4820
- 5. Un PC4820 est attribué
- 6. Une séance de téléchargement a été interrompue.

Le transfert de données peut prendre 2,5 minutes par module du PC4820. Quand le transfert est terminé, tous les claviers émettront 16 bips. Les modifications de la programmation du PC4820 ne prendront effet que lorsque le transfert de données a été achevé.

#### **3.1 Programmer le type de lecteur**

#### *Réf. # [0011XX00] où XX = # du module du PC4820*

Le PC4820 permet d'utiliser divers types de lecteurs de carte d'accès. Il faut utiliser le même type de lecteur sur les deux portes d'un module PC4820, cependant des modules différents peuvent utiliser différents types de lecteurs. Entrez le code à 2 chiffres pour le type de lecteur que vous installez sur la zone choisie.

- **00** Polaris 1- Lecteur de carte magnétique. 7 chiffres avec horloge et données.
- **01** Shadow Prox Lecteur de proximité à portée accrue SH5, SH6, SH7, SH-VR 32 bit.
- **02** Lecteur Wiegand standard 26 bit, lecteurs de proximité HID

Le type du lecteur de carte d'accès par défaut est **00** (Polaris 1).

#### **3.2 Options du lecteur**

#### *Réf. # [0011XX01] où XX = # du module*

Cette section contient la programmation du PC4820 sélectionné. Tout d'abord, vous devez choisir laquelle des deux portes sera programmée. Utilisez les touches de défilement (< >) pour faire défiler le texte jusqu'à Porte #1 ou Porte #2 et appuyez sur la touche [\*] pour choisir. Il existe plusieurs options à bascule pour chaque porte. Utilisez toujours les touches de défilement (< >) pour faire défiler chaque option et appuyez sur la touche [\*] pour activer ou désactiver l'option choisie.

Les options disponibles pour chaque porte sont :

• **Verrouillage Renversé** : Si cette option est activée, la porte sera verrouillée électriquement. La porte restera fermée si elle n'est pas utilisée et sera désactivée si une carte d'accès est employée pour ouvrir la porte. La programmation de cette option dépend du type de dispositif de verrouillage employé. Vérifiez la feuille d'installation qui accompagne le dispositif de verrouillage pour les exigences de courant.

Si cette option est désactivée, la porte sera déverrouillée électriquement. Utilisez cette option avec des dispositifs de « sécurité absolue » comme par exemple les barres de panique électroniques. (Défaut = Non)

- **REX Non Verrouillage** : Si cette option est activée, le déclenchement d'un dispositif demande de sortie provoque le déverrouillage de la porte pendant la période programmée de porte déverrouillée (Voir Section 3.4 « Temps de porte »). Si cette option est désactivée, le déclenchement du dispositif demande de sortie ne déverrouille pas la porte. (Défaut = Oui)
- **Pulse si armé :** Si cette option est activée, l'état armé de la partition ou des partitions assignées sera indiqué par le voyant du lecteur assigné à la porte. Le DEL clignotera lentement pendant la période d'armement.

*NOTE : Pour que cette option fonctionne correctement, la ou les partitions auxquelles la zone de porte est assignée doivent également être choisies dans le masque armement/ désarmement.*

 Si cette option est désactivée, le DEL du lecteur de carte d'accès n'indiquera pas l'état armé. (Défaut = Oui)

- **Verrouiller si armé :** Si cette option est activée, une demande de verrouillage re-verrouille la porte quand l'entrée d'armement est activée. Si cette option est désactivée, une demande d'armement ne re-verrouille pas la porte (Défaut = Non)
- **Verrouiller si fermé** : Si cette option est activée, une porte déverrouillée par une carte d'accès ou par un dispositif REX sera verrouillée après que la zone a été ouverte et fermée. Si cette option est désactivée, une porte déverrouillée par une carte d'accès ou par un dispositif REX ne sera pas re-verrouillée après l'ouverture de la zone. (Défaut = Non)
- **Code requis** : Si cette option est activée, il faut entrer un code d'accès valable sur un clavier voisin et faire glisser la carte pour déverrouiller la porte. Si cette option est désactivée, un code n'est pas requis. (Défaut = Non)
- **DEL Renversé** : Si cette option est activée, la condition normale de la sortie DEL du PC4820 sera un collecteur ouvert. Si cette option est désactivée, la condition normale de la sortie sera faible. (Défaut  $=$  Non $)$
- **Deux lecteurs** : Si cette option est activée, les deux « portes » (lecteurs de carte) seront assignées à la même zone. Ainsi, le PC4820 pourra contrôler l'accès dans les deux sens dans une zone sécurisée à partir d'un seul point d'accès. L'assignation de zones et de partitions des deux portes sur lePC4010/4020 doit être la même. (Voir section 3.5 « Assignation de zone pour les portes d'accès » et le Manuel de programmation de votre PC4010/4020 pour des renseignements sur la programmation de zones et de partitions.)

Chaque fois qu'une carte d'accès est présentée à un lecteur pour ouvrir la porte, le deuxième lecteur permettra aussi l'accès. On évite ainsi un événement porte forcée (les deux sorties de verrouillage seront déverrouillées).

On peut toujours programmer chaque porte avec ses propres niveaux d'accès (ce qui permet de contrôler les autorisations d'entrée et de sortie pour chaque porte du système) et horaires.

*NOTE : Cette option ne peut être activée que pour la Porte 1.*

Si cette option est désactivée, les portes 1 et 2 auront leurs propres assignations de zones et de partitions. (Défaut = Non)

#### **3.3 Armement et désarmement avec carte d'accès**

On peut programmer le PC4820 pour permettre aux utilisateurs d'armer et de désarmer ou de retarder l'armement automatique d'une partition active du système. Il faut effectuer la programmation suivante pour permettre l'armement et le désarmement des partitions à partir d'un module de contrôle d'accès :

- 1. La carte d'accès de l'utilisateur doit être assignée à la ou aux partitions appropriées ; un niveau d'accès doit être assigné à la carte d'accès ; et la fonction armement et désarmement de la carte d'accès doit être activée (voir section 3.8 « Programmation des cartes d'accès »).
- 2. La porte d'accès doit être assignée à une zone du PC4010/4020 (voir Section 3.5 « Assignation de zone pour les portes d'accès »), et la zone doit être assignée aux partitions appropriées (voir cidessous).
- 3. Il faut programmer le masque armement/ désarmement de manière à inclure la ou les partitions à armer ou à désarmer à partir du lecteur de carte d'accès en question (voir ci-dessous).
- 4. Il faut programmer les horaires armement retardé, armement requis et désarmement requis avec un horaire autre que [00] (voir section 3.6 « Horaires des portes d'accès »).

**SUGGESTION** : Si vous utilisez les options armement/ désarmement du PC4820, l'utilisation de la sonnerie et de la sortie état de la partition permettront d'indiquer clairement l'état armé de la ou des partitions. Vous pouvez activer ou désactiver ces options sur chaque partition (consultez le Manuel d'installation du PC4010/4020 pour de plus amples renseignements sur la programmation des partitions).

#### **Masque de la partition armement/ désarmement**

#### *Réf. # [0011XX01YY01] où XX = # module ; YY = # porte*

Dans cette section, choisissez la ou les partitions que les utilisateurs pourront armer et désarmer lorsqu'ils utilisent la carte d'accès appropriée au lecteur de la porte d'accès.

*NOTE : La zone assignée à la porte doit également être assignée aux partitions sélectionnées pour le masque de la partition armement/désarmement (Programmation des partitions, # référence [0100XX03], où XX = # de la partition).*

#### **3.4 Temps de porte**

*Réf. # [0011XX01YY02] où XX = # module ; YY = # porte*

#### **Temps Non Verrouillée**

La période pendant laquelle la porte reste déverrouillée après la présentation d'une carte d'accès valable est programmée dans cette section. Cette période est également la période de demande de sortie. La durée par défaut est de 10 secondes. Les entrées valables sont 001 à 255 secondes.

#### **Temps Porte Ouverte**

Cette section programme la durée pendant laquelle une porte d'accès peut rester ouverte avant le déclenchement d'un événement porte ouverte trop longtemps. Après l'écoulement de la moitié de la période porte ouverte, le bruiteur du lecteur émettra des signaux sonores qui feront fonction d'avertissement. À la fin de la période porte ouverte, le bruiteur émettra un signal continu pour indiquer que la porte a été laissée ouverte pendant trop longtemps. La programmation par défaut est de 30 secondes. Les entrées valables sont 001 à 255 secondes.

#### **3.5 Assignation de zone pour les portes d'accès**

#### *Réf. # [0011XX01YY03] où XX = # module ; YY = # porte.*

Assignez chaque « porte » à une zone du PC4010/4020. Vous pouvez utiliser une zone quelconque comprise entre 17 et 128 (Zone 9 à 64 du PC4010).

Pour les zones du PC4820, vous pouvez utiliser une option quelconque de surveillance de zone fournie par le PC4010/4020. Les résistances fin de ligne utilisées pour les entrées de porte sont de 5600Ω pour le contact de l'alarme. Si vous utilisez des résistances FDLD, le contact anti-sabotage sera également de 5600Ω.

La zone de la porte doit être programmée en zone de délai standard ou zone de délai auxiliaire (numéro de référence de la programmation du PC4010/4020 : [0100XX03], où XX=numéro de la partition). Consultez le Manuel d'installation du PC4010/4020 v3.0, section 5.4 « Programmation des zones ».

#### **3.6 Horaires des portes d'accès**

Un horaire peut être assigné à chacune des caractéristiques suivantes des portes d'accès. L'horaire doit comprendre l'heure du début et de la fin de chaque événement, les jours de la semaine pendant lesquels l'horaire sera activé et tous les groupes de congés auxquels se conforme l'événement.

#### **Horaires 00 et 01**

Si l'on programme l'horiare 00, la fonction sera désactivée (l'horaire n'est pas activé). Si l'on programme l'horaire 01, la fonction sera toujours activée (l'horaire est toujours activé).

Pour de plus amples renseignements sur la programmation des horaires, veuillez consulter le Manuel d'installation du PC4010/4020 v3.0, section 14.1 « Horaires date ».

Onze (11) fonctions de porte d'accès peuvent être programmées sur les horaires, il s'agit de :

#### **Horaire Armement Remis**

Réf. # [0011XX01YY04] où  $XX = #$  module,  $YY = #$  porte

Cet horaire programme quand un utilisateur peut retarder la séquence d'armement automatique en présentant sa carte d'accès au lecteur approprié. Cette fonction ne touche que les partitions assignées à la zone de la porte et choisies dans le masque armement/ désarmement.

La carte d'accès de l'utilisateur doit être assignée aux partitions appropriées et sa fonction désarmement activée pour que cette caractéristique fonctionne correctement. Consultez le Manuel d'instruction du PC4010/4020 pour des renseignements sur la programmation des codes et cartes d'accès.

L'horaire par défaut est 01.

#### **Horaire Requis = Armement**

#### *Réf. # [0011XX01YY05] où XX = # module, YY = # porte*

Cet horaire programme quand un utilisateur peut armer les partitions choisies en utilisant sa carte d'accès sur le lecteur approprié. Cette fonction ne touche que les partitions assignées à la zone de la porte et choisies dans le masque armement/désarmement.

La carte d'accès de l'utilisateur doit être assignée aux partitions appropriées et sa fonction armement doit être activée pour que l'armement soit effectué. Consultez le Manuel d'instruction du PC4010/4020 pour des renseignements sur la programmation des codes et cartes d'accès.

L'horaire par défaut est 01.

#### **Horaire Non Verrouillée**

#### *Réf. # [0011XX01YY06] où XX = # module, YY = # porte*

Cet horaire détermine quand une porte d'accès sera déverrouillée. Quand la porte est déverrouillée, un utilisateur n'a pas besoin d'une carte d'accès pour l'ouvrir. La porte restera déverrouillée pendant la durée prévue par l'horaire. Si la porte est ouverte, un événement porte forcée ne sera pas déclenché.

Quand la ou les partitions auxquelles la zone de porte est assignée sont armées, la porte sera verrouillée automatiquement au début du délai de sortie. Si l'horaire non verrouillée est activé pendant que la ou les partitions sont armées, la porte restera verrouillée. Cependant, si la partition est désarmée quand l'horaire non verrouillée est activé, la porte sera déverrouillée et le restera jusqu'à l'expiration du délai programmé.

*NOTE : Si la porte est assignée à plusieurs partitions, elle ne sera verrouillée qu'après que la dernière partition armée a commencé son délai de sortie.*

L'horaire par défaut est 00 (désactivé).

#### **Horaire REX**

#### *Réf. # [0011XX01YY07] où XX = # module, YY = # porte*

Cet horaire contrôle l'option de déverrouillage sur REX. Quand l'horaire est activé, le déclenchement d'un dispositif demande de sortie déclenche le déverrouillage de la porte pendant la durée de déverrouillage de porte programmée (voir section 3.4 « Temps de porte »). Si l'horaire n'est pas activé, la demande de sortie ne provoquera pas le déverrouillage de la porte.

L'horaire par défaut est 01.

#### **Horaire Deuxième Carte**

#### *Réf. # [0011XX01YY08] où XX = # module, YY = # porte*

Cet horaire détermine quand les utilisateurs avec l'option Attendre privilège activée requièrent qu'un utilisateur privilégié leur permette l'accès à la zone. Si l'horaire deuxième carte est activé, les opérations suivantes se produiront :

L'utilisateur avec carte Attendre privilège utilise sa carte le premier. Le DEL du lecteur de cartes clignotera lentement pendant 10 secondes. Si une carte privilégiée est utilisée pendant cet intervalle, la porte sera déverrouillée. Seules les cartes privilégiées peuvent permettre l'accès au système. Si une carte non privilégiée est utilisée, la porte ne sera pas déverrouillée et une entrée sera faite dans la mémoire tampon. Cette fonction est utilisée pour surveiller l'accès des utilisateurs sur le système.

L'horaire par défaut est 00 (désactivé).

#### **Horaire Requis = Désarmement**

#### *Réf. # [0011XX01YY09] où XX = # module, YY = # porte*

Cet horaire programme les moments où les partitions choisies peuvent être désarmées par un utilisateur qui présente sa carte d'accès au lecteur approprié. Cette fonction ne touche que les partitions assignées à la zone de la porte et choisies dans le masque armement/ désarmement.

Pour désarmer la ou les partitions, l'utilisateur doit présenter sa carte d'accès et ouvrir la porte. La ou les partitions seront désarmées si l'horaire requis = désarmement a été activé. Si l'utilisateur présente sa carte avant ou après la période programmée de demande de désarmement, la porte sera déverrouillée mais la ou les partitions ne seront pas désarmées à l'ouverture de la porte. L'utilisateur doit ensuite entrer son code d'accès sur un clavier pour désarmer la ou les partitions.

#### *NOTE : Pour désarmer une partition ou pour entrer*

*dans une partition armée, l'utilisateur doit être assigné à la partition en question et la caractéristique de désarmement de l'utilisateur doit être activée dans la programmation du code et de la carte d'accès. Consultez le Manuel d'instruction du PC4010/4020 pour des renseignements sur la programmation des codes et cartes d'accès.*

L'horaire par défaut est 00 (désactivé).

#### **Horaire Code**

#### *Réf. # [0011XX01YY11] où XX = # module, YY = # porte*

Quand cet horaire est activé, la porte ne sera déverrouillée que lorsque la carte d'accès est présentée ET un code d'accès valable est entré sur le clavier. Quand l'horaire est désactivé, la porte sera déverrouillée sur présentation d'une carte d'accès.

Si l'horaire [00] est programmé dans cette section, la porte ne sera déverrouillée par une carte d'accès que lorsque la ou les partitions auxquelles la porte est assignée sont désarmées. Quand les partitions sont armées, un code d'accès sera également requis.

*NOTE : L'option code requis doit être activée, sinon cette caractéristique ne fonctionnera pas.*

L'horaire par défaut est 01.

#### **Horaire Ouverte Forcée**

#### *Réf. # [0011XX01YY12] où XX = # module, YY = # porte*

Si cet horaire est activé et une porte est ouverte sans déclencher un dispositif REX, un événement porte forcée sera enregistré dans la mémoire tampon d'événements et transmis à la station centrale. Si l'horaire est désactivé et une porte est forcée, l'événement sera enregistré mais il ne sera pas transmis.

*NOTE : Afin que cette option fonctionne, il faut assigner une zone à la porte et cette zone doit être assignée à une ou à plusieurs partitions.*

L'horaire par défaut est 00 (désactivé).

#### **Sirène Ouverte Forcée**

#### *Réf. # [0011XX01YY13] où XX = # module, YY = # porte*

Quand cet horaire est activé et une porte est ouverte sans déclencher un dispositif REX, l'alarme sera déclenchée dans la ou les partitions auxquelles la porte est assignée. L'alarme sonnera jusqu'à l'expiration de la durée sirène ou jusqu'à ce qu'un code d'arrêt de l'alarme est entré.

*NOTE : Afin que cette option fonctionne, il faut assigner une zone à la porte et cette zone doit être assignée à une ou plusieurs partitions.*

L'horaire par défaut est 00 (désactivé).

#### **Horaire Ouverte Trop Longtemps**

#### *Réf. # [0011XX01YY14] où XX = # module, YY = # porte*

Si cet horaire est activé et la porte assignée reste ouverte après le temps porte ouverte, un événement porte ouverte trop longtemps sera enregistré dans la mémoire tampon d'événements et sera transmis. Si l'horaire est désactivé et la porte reste ouverte après le temps porte ouverte, l'événement sera enregistré mais il ne sera pas transmis.

Le temps porte ouverte est fixé par défaut à 30 secondes mais peut être changé (voir Section 3.4 « Temps de porte »).

*NOTE : Pour que cette option fonctionne, il faut assigner une zone à la porte et cette zone doit être assignée à une ou à plusieurs partitions.*

L'horaire par défaut est 00 (désactivé).

#### **Sirène Ouverte Trop Longtemps**

#### *Réf. # [0011XX01YY15] où XX = # module, YY = # porte*

Si cet horaire est activé et la porte assignée reste ouverte après le temps porte ouverte, la ou les partitions auxquelles la porte est assignée déclencheront l'alarme. L'alarme sonnera jusqu'à l'expiration de la durée sirène ou jusqu'à l'entrée d'un code d'arrêt de l'alarme. Le temps porte ouverte est fixée par défaut à 30 secondes mais peut être changée (voir Section 3.4 « Temps de porte »).

*NOTE : Pour que cette option fonctionne, il faut assigner une zone à la porte et cette zone doit être assignée à une ou à plusieurs partitions.*

L'horaire par défaut est 00

#### **3.7 Niveaux d'accès**

#### *Réf. # [0011XX01YY10] où XX = # module, YY = # porte*

Les niveaux d'accès permettent à certains utilisateurs d'avoir accès à des zones du système à différents moments de la journée. On peut assigner des niveaux d'accès multiples à chaque porte. Chaque niveau d'accès suivra un horaire.

Il y a 63 niveaux d'accès pour chaque porte. Pour programmer les niveaux d'accès, choisissez un numéro de niveau d'accès (02-63), puis entrez le numéro de l'horaire que suivra le niveau d'accès. Les cartes d'accès programmées avec le niveau d'accès 01 auront toujours accès à toutes les portes. Les niveaux d'accès 02 - 63 seront reconnus par le lecteur de cartes pendant les intervalles fournis par l'horaire assigné.

#### **Horaires 00 et 01**

La porte reconnaîtra toujours les niveaux d'accès programmés avec l'horaire 01. Elle ne reconnaîtra jamais les niveaux d'accès programmés avec l'horaire 00. Pour désactiver un niveau d'accès pour une porte, assignez le niveau d'accès à l'horaire 00.

Tous les niveaux d'accès sont assignés par défaut à l'horaire 00 (désactivé).

#### **3.8 Programmation des cartes d'accès**

Pour qu'une carte d'accès fonctionne sur le PC4820, elle doit d'abord être programmée dans le PC4010/4020. Cette opération se fait à l'aide de la programmation de l'utilisateur (tapez [\*][5][code maître du système] ou [code de surveillance]). Consultez le Manuel d'instruction du PC4010/4020 pour de plus amples renseignements sur la programmation des codes et cartes d'accès.

iagnostiques

**S e c t i o n 4**

#### **4.1 Réinitialisation de l'équipement**

Parfois il peut s'avérer nécessaire de réinitialiser le PC4820 pour revenir à la programmation par défaut de l'usine. Pour réinitialiser le PC4820, il faut effectuer les opérations suivantes :

- 1. Coupez le courant du PC4010/4020 en arrêtant l'alimentation en c.a. et par batterie sur le panneau de contrôle.
- 2. Coupez le courant des modules du PC4820 en arrêtant l'alimentation en c.a. et par batterie des dispositifs.
- 3. Retirez toutes les connections aux bornes suivantes du PC4820 : OUT (pour SORTIE PORTE 1), DOOR (pour ENTRÉES PORTE 1) et AUX+.
- 4. Sur le PC4820 choisi, raccordez un court-circuit à partir des bornes marquées OUT (pour SORTIE PORTE 1) et DOOR (pour ENTRÉES PORTE 1). Puis raccordez une résistance de 5600 ohm de la borne DOOR à la borne AUX+.
- 5. Rétablissez l'alimentation en c.a. du ou des modules du PC4820.
- 6. Attendez 10 secondes et arrêtez l'alimentation en c.a. du ou des modules du PC4820.
- 7. Retirez les raccords effectués à l'étape 4.
- 8. Toutes les connections de bornes retirées à l'étape 3 peuvent être rétablies.
- 9. Rétablissez l'alimentation en c.a. et par batterie aux modules du PC4820.
- 10. Rétablissez l'alimentation en c.a. et par batterie au tableau de contrôle du PC4010/4020.

Cela fait, le PC4820 indiquera au PC4010/4020 qu'une réinitialisation de l'équipement a été exécutée et le PC4010/ 4020 retransmettra tous les renseignements de programmation aux modules du PC4820. Tous les claviers du système émettront 16 bips rapides pour indiquer que les renseignements programmés ont été envoyés au PC4820.

N'oubliez pas de retirer tous les raccords utilisés au cours de la procédure de réinitialisation de l'équipement que après la réinitialisation a été effectuée.

*NOTE : Quand vous exécutez une réinitialisation de l'équipement ou des logiciels du PC4010/4020, n'oubliez pas d'exécuter une réinitialisation de l'équipement du PC4820 pour vous assurer que tous les programmes indésirables ont été retirés du module.*

#### **4.2 Diagnostiques via VTAL DEL (L1)**

Le VTAL DEL (qui se trouve sur le côté droit de la plaquette de circuit) du PC4820 peut fournir des renseignements de diagnostique sur les divers problèmes qui peuvent se produire sur le module.

- Clignotement continu (une fois par seconde) indique un fonctionnement normal.
- Clignotement rapide indique que la communication avec le PC4010/4020 a été interrompue (défaut du Combus).
- Clignotement continu (1/2 seconde) indique que des données sont reçues à partir d'un lecteur de cartes.

# Feuille de programmation du PC4820

**Pour le module de contrôle d'accès du PC4820 (voir les diagrammes de câblage du module de contrôle d'accès)**

![](_page_14_Picture_1388.jpeg)

![](_page_15_Picture_0.jpeg)

©1998 Digital Security Controls Ltd. 1645 Flint Road, Downsview, Ontario, Canada M3J 2J6 (416) 665-8460 • Fax (416) 665-7498 • 1-800-387-3630 Imprimé au Canada 29003323 R0